# **NetIQ® eDirectory™ 8.8 SP8**

# **Tuning Guide**

**September 2013**

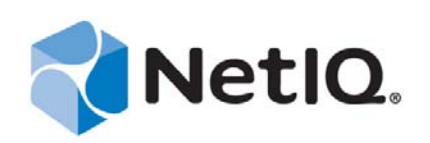

#### **Legal Notice**

THIS DOCUMENT AND THE SOFTWARE DESCRIBED IN THIS DOCUMENT ARE FURNISHED UNDER AND ARE SUBJECT TO THE TERMS OF A LICENSE AGREEMENT OR A NON‐DISCLOSURE AGREEMENT. EXCEPT AS EXPRESSLY SET FORTH IN SUCH LICENSE AGREEMENT OR NON‐DISCLOSURE AGREEMENT, NETIQ CORPORATION PROVIDES THIS DOCUMENT AND THE SOFTWARE DESCRIBED IN THIS DOCUMENT "AS IS" WITHOUT WARRANTY OF ANY KIND, EITHER EXPRESS OR IMPLIED, INCLUDING, BUT NOT LIMITED TO, THE IMPLIED WARRANTIES OF MERCHANTABILITY OR FITNESS FOR A PARTICULAR PURPOSE. SOME STATES DO NOT ALLOW DISCLAIMERS OF EXPRESS OR IMPLIED WARRANTIES IN CERTAIN TRANSACTIONS; THEREFORE, THIS STATEMENT MAY NOT APPLY TO YOU.

For purposes of clarity, any module, adapter or other similar material ("Module") is licensed under the terms and conditions of the End User License Agreement for the applicable version of the NetIQ product or software to which it relates or interoperates with, and by accessing, copying or using a Module you agree to be bound by such terms. If you do not agree to the terms of the End User License Agreement you are not authorized to use, access or copy a Module and you must destroy all copies of the Module and contact NetIQ for further instructions.

This document and the software described in this document may not be lent, sold, or given away without the prior written permission of NetIQ Corporation, except as otherwise permitted by law. Except as expressly set forth in such license agreement or non‐disclosure agreement, no part of this document or the software described in this document may be reproduced, stored in a retrieval system, or transmitted in any form or by any means, electronic, mechanical, or otherwise, without the prior written consent of NetIQ Corporation. Some companies, names, and data in this document are used for illustration purposes and may not represent real companies, individuals, or data.

This document could include technical inaccuracies or typographical errors. Changes are periodically made to the information herein. These changes may be incorporated in new editions of this document. NetIQ Corporation may make improvements in or changes to the software described in this document at any time.

U.S. Government Restricted Rights: If the software and documentation are being acquired by or on behalf of the U.S. Government or by a U.S. Government prime contractor or subcontractor (at any tier), in accordance with 48 C.F.R. 227.7202‐4 (for Department of Defense (DOD) acquisitions) and 48 C.F.R. 2.101 and 12.212 (for non‐DOD acquisitions), the government's rights in the software and documentation, including its rights to use, modify, reproduce, release, perform, display or disclose the software or documentation, will be subject in all respects to the commercial license rights and restrictions provided in the license agreement.

#### **© 2013 NetIQ Corporation and its affiliates. All Rights Reserved.**

For information about NetIQ trademarks, see [https://www.netiq.com/company/legal/.](https://www.netiq.com/company/legal/)

# **Contents**

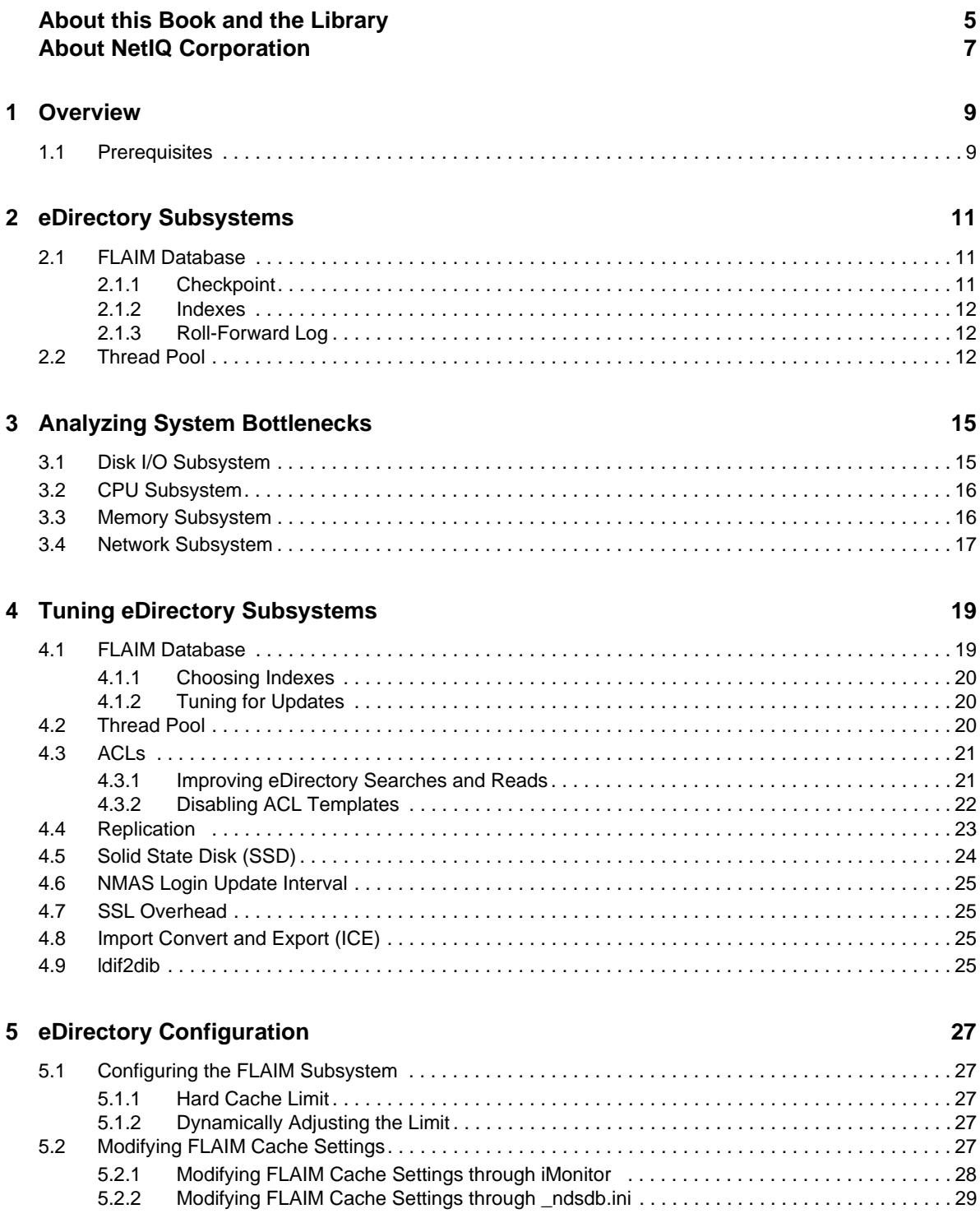

# <span id="page-4-0"></span>**About this Book and the Library**

The describes how to analyze and tune the NetIQ eDirectory (eDirectory) product to yield superior performance in all deployments.

For the most recent version of the *NetIQ eDirectory 8.8 SP8 Tuning Guide*, see the NetIQ [eDirectory](https://www.netiq.com/documentation/edir88/) 8.8 online [documentation](https://www.netiq.com/documentation/edir88/) Web site.

### **Intended Audience**

The guide is intended for network administrators.

## **Other Information in the Library**

The library provides the following information resources:

#### **XDASv2 Administration Guide**

Describes how to configure and use XDASv2 to audit eDirectory and NetIQ Identity Manager.

#### **Installation Guide**

Describes how to install eDirectory. It is intended for network administrators.

#### **Administration Guide**

Describes how to manage and configure eDirectory.

#### **Troubleshooting Guide**

Describes how to resolve eDirectory issues.

#### **What's New Guide**

Describes the new features of eDirectory.

These guides are available at NetIQ eDirectory 8.8 [documentation](https://www.netiq.com/documentation/edir88/) Web site.

For information about the eDirectory management utility, see the *NetIQ iManager 2.7 [Administration](https://www.netiq.com/documentation/imanager/) [Guide](https://www.netiq.com/documentation/imanager/)*.

# <span id="page-6-0"></span>**About NetIQ Corporation**

We are a global, enterprise software company, with a focus on the three persistent challenges in your environment: Change, complexity and risk—and how we can help you control them.

### **Our Viewpoint**

#### **Adapting to change and managing complexity and risk are nothing new**

In fact, of all the challenges you face, these are perhaps the most prominent variables that deny you the control you need to securely measure, monitor, and manage your physical, virtual, and cloud computing environments.

#### **Enabling critical business services, better and faster**

We believe that providing as much control as possible to IT organizations is the only way to enable timelier and cost effective delivery of services. Persistent pressures like change and complexity will only continue to increase as organizations continue to change and the technologies needed to manage them become inherently more complex.

### **Our Philosophy**

#### **Selling intelligent solutions, not just software**

In order to provide reliable control, we first make sure we understand the real‐world scenarios in which IT organizations like yours operate  $-$  day in and day out. That's the only way we can develop practical, intelligent IT solutions that successfully yield proven, measurable results. And that's so much more rewarding than simply selling software.

#### **Driving your success is our passion**

We place your success at the heart of how we do business. From product inception to deployment, we understand that you need IT solutions that work well and integrate seamlessly with your existing investments; you need ongoing support and training post-deployment; and you need someone that is truly easy to work with — for a change. Ultimately, when you succeed, we all succeed.

#### **Our Solutions**

- Identity & Access Governance
- Access Management
- Security Management
- Systems & Application Management
- Workload Management
- Service Management

## **Contacting Sales Support**

For questions about products, pricing, and capabilities, contact your local partner. If you cannot contact your partner, contact our Sales Support team.

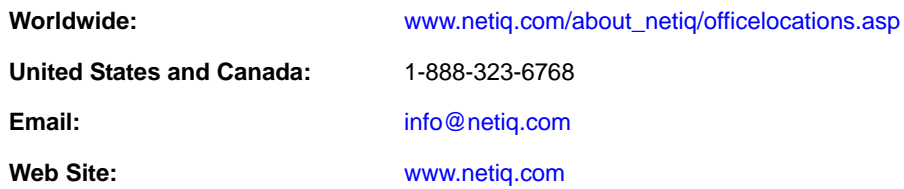

## **Contacting Technical Support**

For specific product issues, contact our Technical Support team.

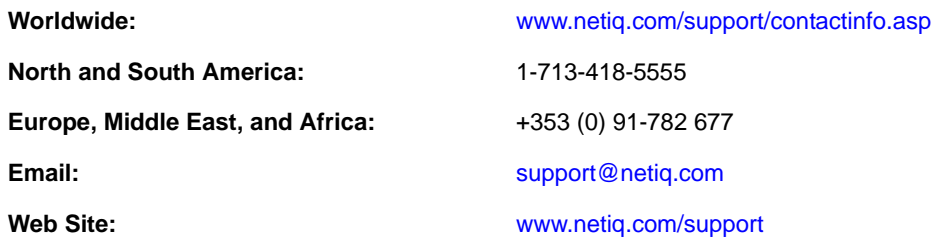

## **Contacting Documentation Support**

Our goal is to provide documentation that meets your needs. If you have suggestions for improvements, click **Add Comment** at the bottom of any page in the HTML versions of the documentation posted at [www.netiq.com/documentation](http://www.netiq.com/documentation). You can also email [Documentation](mailto:Documentation-Feedback@netiq.com)‐ [Feedback@netiq.com](mailto:Documentation-Feedback@netiq.com). We value your input and look forward to hearing from you.

# **Contacting the Online User Community**

Qmunity, the NetIQ online community, is a collaborative network connecting you to your peers and NetIQ experts. By providing more immediate information, useful links to helpful resources, and access to NetIQ experts, Qmunity helps ensure you are mastering the knowledge you need to realize the full potential of IT investments upon which you rely. For more information, visit [http://](http://community.netiq.com) [community.netiq.com](http://community.netiq.com).

# <span id="page-8-0"></span>1 <sup>1</sup>**Overview**

NetIQ eDirectory 8.8 is a standards‐compliant, cross‐platform, highly scalable, fault‐tolerant, and high-performance directory services solution. This guide provides information on tuning your eDirectory environment for improved performance.

Tuning for performance is a complex activity. It requires understanding of both the eDirectory and operating systemʹs subsystems. It involves monitoring the system to identify bottlenecks and fixing them one at a time. Many a times resources are limited and tuning is confined to eDirectory and the operating system.

The guide is divided into the following sections:

- [Prerequisites](#page-8-1): Read this section before attempting any kind of tuning and then proceed to the other sections.
- eDirectory [Subsystems](#page-10-3): This chapter describes primary subsystems that influence eDirectory performance.
- Analyzing System [Bottlenecks:](#page-14-2) This chapter describes various system resources and their influence on eDirectory performance.
- Tuning eDirectory [Subsystems](#page-18-2): This chapter describes how to analyze and tune eDirectory under various conditions and environments.
- eDirectory [Configuration:](#page-26-5) This chapter describes how to configure various tunable parameters.

To increase the overall performance of your eDirectory environment, eDirectory 8.8 SP8 provides additional parameters for optimizing eDirectory background processes. For more information about the new parameters, see TID [7015361.](https://www.novell.com/support/kb/doc.php?id=7015361)

## <span id="page-8-1"></span>**1.1 Prerequisites**

Ensure that the following general prerequisites are met before attempting to tune the system for performance:

- A good eDirectory tree [design](http://www.novell.com/documentation/edir88/edir88/data/a2iiido.html) can enhance eDirectory performance. The following considerations might apply:
	- Applications read all the information locally on the server without needing to chain the requests.
	- eDirectory efficiently handles object references automatically. If possible, objects on a server should not refer to objects that are not local on that server, because maintaining non‐local object references can take more time. If such references exist, backlinks must be maintained. This becomes cumbersome in large deployments.
	- If you need a group with 10,000 members or more, dynamic groups are recommended. This allows you to avoid the overhead associated with maintaining references for so many people. Choose your dynamic group configuration carefully, because using multiple dynamic groups with improper search criteria might overload the server and reduce overall

server performance. If a search operation takes a long time to complete, the chosen index might be inefficient. Minimize the use of regular (static) groups as this can increase tree walking on login.

- Use ACLs efficiently. For example, use the [This] trustee and assign it at the container level instead of using an ACL template that assigns rights to itself. The fewer ACLs, the better the performance. For more information on ACLs, see "[eDirectory](https://www.netiq.com/documentation/edir88/pdfdoc/edir88/edir88.pdf#Fbachifb) Rights" in the *[NetIQ](https://www.netiq.com/documentation/edir88/pdfdoc/edir88/edir88.pdf#bookinfo) eDirectory 8.8 SP8 [Administration](https://www.netiq.com/documentation/edir88/pdfdoc/edir88/edir88.pdf#bookinfo) Guide*.
- Distribute the load onto multiple replica servers.
- Although a good tree design minimizes the need for tree walking, it is still sometimes necessary. You can consider "[Advanced](https://www.netiq.com/documentation/edir88/pdfdoc/edir88/edir88.pdf#b9u7705) Referral Costing" in the *NetIQ [eDirectory](https://www.netiq.com/documentation/edir88/pdfdoc/edir88/edir88.pdf#bookinfo) 8.8 SP8 [Administration](https://www.netiq.com/documentation/edir88/pdfdoc/edir88/edir88.pdf#bookinfo) Guide*.
- If logins are slow, you can disable login updates. There are separate ways to disable login updates for both NDS and NetIQ Modular Authentication Service (NMAS) logins. However, it is important to understand the security [implications](http://www.novell.com/documentation/nmas33/admin/data/bg8dphs.html) (http://www.novell.com/ documentation/nmas33/admin/data/bg8dphs.html).
- Run health checks through iMonitor. For more information, see "Keeping [eDirectory](https://www.netiq.com/documentation/edir88/pdfdoc/edir88/edir88.pdf#A5ziqam) Healthy" in the *NetIQ eDirectory 8.8 SP8 [Administration](https://www.netiq.com/documentation/edir88/pdfdoc/edir88/edir88.pdf#bookinfo) Guide*. Ensure the following:
	- Time is in sync across all replica servers.
	- Replica synchronization and background processes are in a healthy state.

<span id="page-10-3"></span><span id="page-10-0"></span>This section discusses the eDirectory Subsystems.

- [Section 2.1,](#page-10-1) "FLAIM Database," on page 11
- [Section 2.2,](#page-11-2) "Thread Pool," on page 12

#### <span id="page-10-1"></span>**2.1 FLAIM Database**

eDirectory uses FLAIM as its database. FLAIM (Flexible Adaptable Information Manager) is used for traditional, volatile, and complex information. It is a very scalable database engine that supports multiple readers and a single‐writer concurrency model. Readers do not block writers and writers do not block readers.

Physically, FLAIM organizes data in blocks. Some of the blocks are typically held in memory. They represent the block cache. The entry cache (sometimes called a record cache) caches logical entries from the database. Entries are constructed from the items in the block cache. FLAIM maintains hash tables for both caches. The hash bucket size is periodically adjusted based on the number of items.

By default eDirectory uses a block size of 4 KB. The block cache size for caching the complete DIB is equal to the DIB size, and the size required for the entry cache is about two to four times the DIB size.

While retrieving an entry, FLAIM first checks for the entry in the entry cache. If the entry exists, reading from the block cache isn't necessary. While retrieving a block from the disk, FLAIM first checks for the block in the cache. If the block exists, a disk read operation isn't necessary.

When an entry is added or modified, the corresponding blocks for that entry are not directly committed to the disk, so the disk and memory might not be in sync. However, the updates made to the entry are logged to the roll‐forward log (RFL). An RFL is used to recover transactions after a system failure.

Least Recently Used (LRU) is the replacement algorithm used for replacing items in the cache.

- Section 2.1.1, ["Checkpoint,"](#page-10-2) on page 11
- [Section 2.1.2,](#page-11-0) "Indexes," on page 12
- [Section 2.1.3,](#page-11-1) "Roll‐Forward Log," on page 12

#### <span id="page-10-2"></span>**2.1.1 Checkpoint**

A checkpoint brings the on‐disk version of the database to the same coherent state as the in‐memory (cached) database. FLAIM can perform a checkpoint during the minimal update activity on the database. It runs every second and writes the dirty blocks (dirty cache) to the disk. Blocks that are modified in the cache but not yet written to the disk are called "dirty blocks". FLAIM acquires a lock on the database and performs the maximum amount of possible work until either the checkpoint

completes or another thread is waiting to update the database. To prevent the on‐disk database from becoming too far out of sync, there are conditions under which a checkpoint is forced even if threads are waiting to update the database:

- If the checkpoint thread cannot complete a checkpoint within a specified time interval (the default is 3 minutes), it is forced and the dirty cache is cleaned.
- If the size of the dirty cache is larger than the maxdirtycache (if set), a checkpoint is forced to bring down the dirty cache size to mindirtycache (if set) or to zero.

#### <span id="page-11-0"></span>**2.1.2 Indexes**

An index is a set of keys arranged in a way that significantly speeds up the task of finding any particular key within the index. Index keys are constructed by extracting the contents of one or more fields (attributes) from the entries. Indexes are maintained in the block cache. Any changes to the indexed attributes requires changes in the index blocks.

eDirectory defines a default set of indexes for system attributes (fields). System attributes such as parentID and ancestorID are used for one‐level and subtree searches. These indexes cannot be suspended or deleted. The directory internally uses them. Default indexes are defined for attributes such as CN, Surname, Given Name, and so on. Indexes can be of type presence, value, and substring indexes. These indexes can be suspended. On deletion they are automatically re-created.

You can use iManager or the ndsindex Lightweight Directory Access Protocol (LDAP) utility to create indexes. [Indexes](http://www.novell.com/documentation/edir88/edir88/data/a5tuuu5.html) (http://www.novell.com/documentation/edir88/edir88/data/a5tuuu5.html) are server‐specific.

By enabling the Storage Manager (StrMan) tag in DSTrace (ndstrace), you can view the index chosen for the search queries.

The following example is for a DSTrace log for a subtree search using "cn=admin", CN.

3019918240 StrMan: Iter #b239c18 query ((Flags&1)==1) && ((CN\$217A\$.Flags&8=="admin") && (AncestorID==32821))

3019918240 StrMan: Iter #b239c18 index = CN\$IX\$220

The following example is for an DSTrace log for a subtree search using "Description= This is for testing", AncestorID.

2902035360 StrMan: Iter #83075b0 query ((Flags&1)==1) && ((Description\$225A\$.Flags&8=="This is for testing") && (AncestorID==32821)) 2902035360 StrMan: Iter #83075b0 index = AncestorID\_IX

#### <span id="page-11-1"></span>**2.1.3 Roll-Forward Log**

FLAIM logs operations for each update transaction in a roll‐forward log (RFL) file. An RFL is used to recover transactions from a system failure or when restoring from a backup. The RFL file is truncated after every checkpoint is completed unless it is turned on (rflkeepfiles) by using a hot [continuous](http://www.novell.com/documentation/edir88/edir88/data/a2n4mb7.html) [backup](http://www.novell.com/documentation/edir88/edir88/data/a2n4mb7.html) (http://www.novell.com/documentation/edir88/edir88/data/a2n4mb7.html).

#### <span id="page-11-2"></span>**2.2 Thread Pool**

eDirectory is multi‐threaded for performance reasons. In multi‐threading, when the system is busy, more threads are created to handle the load and some threads are terminated to avoid extra overhead. It is inefficient and costly to frequently create and destroy threads. Instead of spawning

new threads and destroying them for every task, a number of threads are started and placed in a pool. The system allocates the threads from the thread pool to several tasks as needed. Tasks are held in two types of queues:

- Tasks that need immediate scheduling are held in the Ready queue.
- Tasks that need scheduling at a later time are held in the Waiting queue.

Not every module uses the thread pool. The actual number of threads for the process is more than the number that exists in the thread pool. For example, FLAIM manages its background threads separately.

Running the ndstrace -c threads command returns the following thread pool statistics:

- The total number of threads that are spawned, terminated, and idle.
- The total number of worker threads currently and the peak number of worker threads.
- The number of tasks and peak number of tasks in the Ready queue.
- The minimum, maximum and average number of microseconds spent in the Ready queue.
- The current and maximum number of tasks in the Waiting queue.

An example of a sample thread pool:

```
Thread Pool Information
             : Spawned 42, Died 5
Summary
Pool Workers : Idle 8, Total 37, Peak 37
Ready Work : Current 0, Peak 10, maxWait 67436 us
Sched delay : Min 14 us, Max 1052004 us, Avg: 792 us
Waiting Work : Current 17, Peak 21
```
There are certain thread pool parameters:

- **n4u.server.max‐threads:** Maximum number of threads that can be available in the pool.
- **n4u.server.idle‐threads:** Maximum number of idle threads that can be available in the pool.
- **n4u.server.start‐threads:** Number of threads started.

Run the ndsconfig get and ndsconfig set commands to get and set the thread pool size.

# <span id="page-14-0"></span>3 <sup>3</sup>**Analyzing System Bottlenecks**

<span id="page-14-2"></span>There are several system resources that influence eDirectory performance. In addition, upgrading to the latest version of operating system improves performance.

- Section 3.1, "Disk I/O [Subsystem,"](#page-14-1) on page 15
- Section 3.2, "CPU [Subsystem,"](#page-15-0) on page 16
- Section 3.3, "Memory [Subsystem,"](#page-15-1) on page 16
- Section 3.4, "Network [Subsystem,"](#page-16-0) on page 17

#### <span id="page-14-1"></span>**3.1 Disk I/O Subsystem**

The disk subsystem is the most common bottleneck. The I/O takes a relatively long time with longer queues, resulting in high disk utilization and idle CPU cycles. Use the iostat tool during expected peak loads to determine the average response time indicators.

Disk read, write, and update operations can be sequential or random. Random reads and updates is the most common access pattern in eDirectory deployments.

Some solutions for random workloads:

- ◆ Increase the RAM. This allows caching frequently used data or read-ahead data at the filesystem layer. It also allows caching the DIB within the FLAIM subsystem.
- Use dedicated volumes for the DIB. Filesystem performance improves for volumes created closer to the spindle. Use dedicated volumes for RFL and other logs.
- As disks develop increasing latency over a period of time because of fragmentation, they should be defragmented.
- ◆ Add separate disk drives for FLAIM RFL. This type of logging can be performed on high-speed disks.
- Use a RAID 10(1+0) environment with more disk drives.

Files created by eDirectory can grow to 4 GB. Filesystems that are optimized to handle large files work efficiently with eDirectory.

- For Solaris™, the Veritas\* VxFS filesystem is an extent‐based file system where the file system metadata is optimized for large files. The UFS filesystem is indirectly block‐based, where the filesystem metadata is stored in larger number of blocks. It can even be scattered for large files, which makes UFS slower for larger files.
- For Linux™, the Reiser filesystem is a fast journaling file system and performs better than the ext3 filesystem on large DIB sets. However, the write back journaling mode of ext3 is known to match the performance of the Reiser filesystem although the default ordered mode provides better data consistency. XFS is a high‐performance journaling file system, capable of handling large files and offering smooth data transfers. eDirectory 8.8 SP8 is supported on SLES 11 32 and 64‐bit platforms having XFS file system.

FLAIM supports a block size of 4 KB and 8 KB. By default, it is 4 KB. This is same as the default block size on Linux (tune2fs -l device). However, on Solaris, the UFS filesystem is created with a default block size of 8 KB (df  $-g$  mountpoint). If the FLAIM block size is smaller than the filesystem block size, partial block writes can happen. If the database block size is larger than the filesystem block size, individual block reads and writes are split into a series of distinct physical I/O operations. Therefore, you should always keep the FLAIM block size the same as the filesystem block size.

Block sizes can be controlled only during the creation of the DIB. Add a line "blocksize=8192" to \_ndsdb.ini to create the DIB with 8K block size.

Choosing the right block size depends on the average size of the FLAIM record on your deployments. Empirical testing is required on the right set of test data to determine which block size is better for your deployment.

#### <span id="page-15-0"></span>**3.2 CPU Subsystem**

eDirectory is built on a highly scalable architecture. The performance increases with the increase in the number of processors. Increased throughput is observed until at least the 12th processor under heavy load. However, this increase is subject to the performance of other resources during the increasing load on the system. Servers are often under‐configured with disks and memory. You should add more processors only under the following circumstances:

- If the average load on currently used processors is beyond 75% percent utilization. If the current CPU utilization is below 75%, adding more CPUs might not improve performance.
- If there is a satisfying increase in performance.

If eDirectory is configured with too many threads, considerable amount of CPU time is spent in context switching. In this case, a decrease in threads can result in better throughput.

#### <span id="page-15-1"></span>**3.3 Memory Subsystem**

Server applications can perform significantly better when RAM is increased. Caching the eDirectory database in the filesystem or in the FLAIM cache can lead to improved performances of search and modify operations. However, you cannot cache the complete DIB in large deployments. Avoid page swapping even if it means reducing the FLAIM entry and block cache sizes. Use the vmstat tool to find more information on the memory subsystem.

As eDirectory uses memory, each thread from the thread pool uses 1 MB of RAM for its stack. By default, the FLAIM cache size is set to 200 MB.

Several loadable modules are started when eDirectory starts, but the loadable module architecture of eDirectory allows you to reduce the memory footprint of the process by not loading the unused modules (for example, SecretStore, LDAP, or eMBox). In addition, products like IDM have some modules that run inside eDirectory.

The memory used by eDirectory might appear to be growing. Although memory is freed by an eDirectory process, it might not be released to the system free pool because the memory manager used internally by eDirectory tries to optimize the memory allocations for future. This is one of the reasons for not recommending FLAIM dynamic configuration. Use the Top tool to find the approximate virtual memory size of the ndsd process in your deployment.

The maximum memory that can be allocated to a process is limited in several ways. A certain amount of RAM is used by the operating system and other processes on the system. The operating system can impose limitations on physical RAM that a process uses.

## <span id="page-16-0"></span>**3.4 Network Subsystem**

Typical deployments have sufficient bandwidth to handle peak network load. Adequate bandwidth reduces errors, collisions, and dropped packets. Use the netstat tool to determine the network statistics.

Several operating systems provide TCP/IP tunable parameters for tuning network intensive servers. For information, refer to the documentation for the operating systems.

If the network is the bottleneck, you should increase the bandwidth. Configuring a dedicated private network between the application servers and the eDirectory server might also help in reducing the network congestion.

# <span id="page-18-0"></span>4 <sup>4</sup>**Tuning eDirectory Subsystems**

This section includes the following information:

- <span id="page-18-2"></span>[Section 4.1,](#page-18-1) "FLAIM Database," on page 19
- [Section 4.2,](#page-19-2) "Thread Pool," on page 20
- [Section 4.3,](#page-20-0) "ACLs," on page 21
- Section 4.4, ["Replication,"](#page-22-0) on page 23
- [Section 4.5,](#page-23-0) "Solid State Disk (SSD)," on page 24
- [Section 4.6,](#page-24-0) "NMAS Login Update Interval," on page 25
- Section 4.7, "SSL [Overhead,"](#page-24-1) on page 25
- [Section 4.8,](#page-24-2) "Import Convert and Export (ICE)," on page 25
- [Section 4.9,](#page-24-3) "ldif2dib," on page 25

#### <span id="page-18-1"></span>**4.1 FLAIM Database**

Cache sizing is arguably the most important factor affecting the overall performance of eDirectory. The greater the number of items (blocks and entries) that can be cached, the better the overall performance is. The percentage of times that the blocks or entries are found in the cache is called the hit ratio. A higher ratio results in better performance. iMonitor can be used to view the hit ratio.

The block cache is most useful for update operations. The entry cache is most useful for operations that performs a base‐scoped search for an entry. However, both one‐level and sub‐tree scoped searches use the entry cache as well as the block cache. The block cache is used to retrieve indexes. Create the right type of indexes as necessary, for more information see ["Choosing](#page-19-0) Indexes" on [page 20.](#page-19-0)

A fault in the block cache can result in a disk read operation. Disk reads are always expensive, but they can be avoided if a block is retrieved from the filesystem cache.

The amount of memory required to cache the complete database in the block cache is nearly the size of the database on the disk, and the amount of memory required to cache the complete database in the entry cache is nearly two to four times the database size on the disk. When you have less memory on a system, try a smaller entry cache and a much larger block or filesystem cache.

If reads are localized to a set of entries in the directory, you should increase the entry cache as long as it results in an improved entry cache hit ratio.

If the read pattern is completely random and the DIB is much larger than the available RAM, you should have a larger block cache or a filesystem cache than the entry cache.

Any method you use to tune eDirectory for an improved performance needs empirical testing. A good ratio of entry to block cache for search‐intensive environments is 2:1 ratio. Ensure that sufficient memory is left for other processes. Avoid page swapping even if it means reducing the FLAIM cache sizes.

Because FLAIM provides preallocated caching, memory allocated to the eDirectory cache is never fragmented by the native operating system memory manager.

#### <span id="page-19-0"></span>**4.1.1 Choosing Indexes**

Indexes are meant to improve the one‐level or sub‐tree scoped search performance. Dynamic groups also use one‐level or sub‐tree scoped searches. Indexes are not used for base‐scoped searches.

Because a Presence index does not differentiate between present and not present (deleted) values, it is mainly used for internal purpose. If applications run a Presence type search query, this index is never used, so applications should not have Presence indexes created for them.

Applications can create a Value index for an attribute, which is sufficient for most of the searches. FLAIM can use a Value index for performing both Presence as well as Substring searches on the attributes.

A Substring index can significantly decelerate the updates performed on an attribute. The number of index blocks required to support a Substring index is quite large compared to the Value index. This means more block cache is required to cache them. Create a Substring index only when necessary. A Value index should suffice for most searches. However, if Substring searches do not yield acceptable performance with a Value index, you can create a Substring index on those attributes.

If a search operation takes a long time to complete despite the chosen index, you might introduce a newer value index on one of the attributes of the search filter. Pick the attribute that yields best results when indexed.

#### <span id="page-19-1"></span>**4.1.2 Tuning for Updates**

The block cache is most useful for update operations. Indexes also reside in the block cache. Although indexes help in faster searches, having too many indexes keeps the server busy maintaining them. Indexes are modified if attribute values are modified, added, or deleted. During large upload operations, indexes can be disabled for faster upload.

Having the RFL directory on a different disk than the DIB directory improves performance.

An acceptable limit for response time for an update operation can be controlled by using the maxdirtycache. For example, if an acceptable limit for the server response is 5 seconds and random disk write speed is 20 MB per second, then the maxdirty cache should be set as  $20x5 = 100$  MB. Ensure that the block cache can hold these dirty blocks in memory. See [Section 5.2.2,](#page-28-1) "Modifying FLAIM Cache Settings through [\\_ndsdb.ini,"](#page-28-1) on page 29 for more information.

#### <span id="page-19-2"></span>**4.2 Thread Pool**

By default, the maximum number of threads that can be available in the thread pool is 256. This number should suffice for most deployments. It can be increased to 512 threads in larger deployments. You should increase the number of threads in the pool in the following cases:

- If the number of idle threads is often zero.
- If the average amount of time spent by a task in the Ready queue is high and increasing.
- If the number of tasks in the Ready queue is high and increasing.

Keep increasing the max threads if the performance of the server increases. It should also result in increased CPU utilization.

For information about viewing the thread pool statistics, see "Viewing the Thread Pools [Statistics"](https://www.netiq.com/documentation/edir88/pdfdoc/edir88/edir88.pdf#Akkzsjz) in the *NetIQ eDirectory 8.8 SP8 [Administration](https://www.netiq.com/documentation/edir88/pdfdoc/edir88/edir88.pdf#bookinfo) Guide*.

### <span id="page-20-0"></span>**4.3 ACLs**

- [Section 4.3.1,](#page-20-1) "Improving eDirectory Searches and Reads," on page 21
- [Section 4.3.2,](#page-21-0) "Disabling ACL Templates," on page 22

#### <span id="page-20-1"></span>**4.3.1 Improving eDirectory Searches and Reads**

An LDAP search in eDirectory returns results depending on the number of attributes returned for a user (inetOrgPerson).

When an object is created in eDirectory, default ACLs might be added on the object. This depends on ACL templates in the schema definition for the objectClass to which this object belongs. For example, in the default configuration for inetOrgPerson, there can be up to six ACLs added on the user object. When an LDAP search request is made to return this user object with all attributes, it takes slightly longer to return this object to the client than returning this user object without ACL attributes.

Though default ACLs can be turned off, administrators may not want to turn them off because they are required for better access control. However, you can improve the search performance by not requesting them or by marking them as read filtered attributes. These changes do not break any applications because most applications use effective privileges and do not rely on specific ACLs.

**Not requesting ACLs:** An ACL attribute is not needed by several applications, so the applications can be modified to request specific attributes in which the application is interested. This results in better performance of the LDAP search.

**Marking an ACL as read filtered:** If an application cannot be modified, the arf\_acl.ldif can be used by an administrator to mark the ACL attribute as a read filtered attribute. When the ACL is marked as a read filtered attribute, the server does not return the attribute on the entry if all attributes are requested. However, the if the LDAP search is done to return operational attributes or if the request specifically asks for ACL attributes, the marked attribute is returned. rrf\_acl.ldif can be used to turn off the read filtered flag on an ACL attribute. These LDIFs affect the ACL attribute on the schema, so only a user with Supervisor rights on tree root can extend them.

By default, an ACL is not marked as read filtered, so the performance benefit for requests to return all attributes is not seen.

The following table depicts the location of  $\text{arf}_1$  acl.ldif and rrf\_acl.ldif files in different platforms.

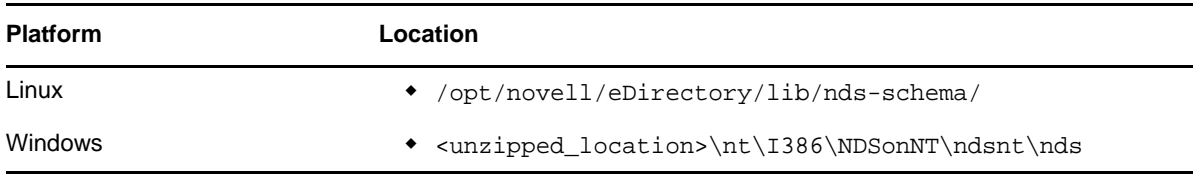

#### <span id="page-21-0"></span>**4.3.2 Disabling ACL Templates**

You can disable the Access Control List (ACL) templates to increase the bulkload performance. The implication of this is that some of the ACLs will be missing. However, you can resolve this by adding the required ACLs to the LDIF file or applying them later.

**1** Run the following command:

ldapsearch -D *cn\_of\_admin* -w *password* -b cn=schema -s base objectclasses=inetorgperson

The output of this command would be as follows:

dn: cn=schema

```
objectClasses: (2.16.840.1.113730.3.2.2 NAME 'inetOrgPerson' SUP
organizationalPerson STRUCTURAL MAY (groupMembership $ ndsHomeDirectory
$ loginAllowedTimeMap $ loginDisabled $ loginExpirationTime $
loginGraceLimit $ loginGraceRemaining $ loginIntruderAddress $
loginIntruderAttempts $ loginIntruderResetTime $
loginMaximumSimultaneous $ loginScript $ loginTime $
networkAddressRestriction $ networkAddress $ passwordsUsed $
passwordAllowChange $ passwordExpirationInterval $
passwordExpirationTime $ passwordMinimumLength $ passwordRequired $
passwordUniqueRequired $ printJobConfiguration $ privateKey $ Profile $ 
publicKey $ securityEquals $ accountBalance $ allowUnlimitedCredit $
minimumAccountBalance $ messageServer $ Language $ UID $
lockedByIntruder $ serverHolds $ lastLoginTime $ typeCreatorMap $
higherPrivileges $ printerControl $ securityFlags $ profileMembership $
Timezone $ sASServiceDN $ sASSecretStore $ sASSecretStoreKey $
sASSecretStoreData $ sASPKIStoreKeys $ userCertificate
$ nDSPKIUserCertificateInfo $ nDSPKIKeystore $ rADIUSActiveConnections $
rADIUSAttributeLists $ rADIUSConcurrentLimit $ rADIUSConnectionHistory
$ rADIUSDefaultProfile $ rADIUSDialAccessGroup $ rADIUSEnableDialAccess
$ rADIUSPassword $ rADIUSServiceList $ audio $ businessCategory $
carLicense $ departmentNumber $ employeeNumber $ employeeType $
givenName $ homePhone $ homePostalAddress $ initials $ jpegPhoto $
labeledUri $ mail $ manager $ mobile $ pager $ ldapPhoto $
preferredLanguage $ roomNumber $ secretary $ uid $ userSMIMECertificate
$ x500UniqueIdentifier $ displayName $ userPKCS12) X-NDS_NAME 'User' X
-NDS_NOT_CONTAINER '1' X-NDS_NONREMOVABLE '1' X-NDS_ACL_TEMPLATES 
('2#subtree#[Self]#[All Attributes Rights]' '6#entry#[Self]#loginScript' 
'1#subtree#[Root Template]#[Entry Rights]' '2#entry#[Public]#messageServer' 
'2#entry#[Root Template]#groupMembership' 
'6#entry#[Self]#printJobConfiguration' '2#entry#[Root 
Template]#networkAddress'))
```
- **2** In the output noted in the previous step, delete the information marked in bold.
- **3** Save the revised output as an LDIF file.
- **4** Add the following information to the newly saved LDIF file:

```
dn: cn=schema
changetype: modify
delete: objectclasses
objectclasses: (2.16.840.1.113730.3.2.2)
-
add:objectclasses
```
Therefore, your LDIF should now be similar to the following:

dn: cn=schema

```
changetype: modify
delete: objectclasses
objectclasses: (2.16.840.1.113730.3.2.2)
```
add:objectclasses

-

objectClasses: (2.16.840.1.113730.3.2.2 NAME 'inetOrgPerson' SUP organizationalPerson STRUCTURAL MAY (groupMembership \$ ndsHomeDirectory \$ loginAllowedTimeMap \$ loginDisabled \$ loginExpirationTime \$ loginGraceLimit \$ loginGraceRemaining \$ loginIntruderAddress \$ loginIntruderAttempts \$ loginIntruderResetTime \$ loginMaximumSimultaneous \$ loginScript \$ loginTime \$ networkAddressRestriction \$ networkAddress \$ passwordsUsed \$ passwordAllowChange \$ passwordExpirationInterval \$ passwordExpirationTime \$ passwordMinimumLength \$ passwordRequired \$ passwordUniqueRequired \$ printJobConfiguration \$ privateKey \$ Profile \$ publicKey \$ securityEquals \$ accountBalance \$ allowUnlimitedCredit \$ minimumAccountBalance \$ messageServer \$ Language \$ UID \$ lockedByIntruder \$ serverHolds \$ lastLoginTime \$ typeCreatorMap \$ higherPrivileges \$ printerControl \$ securityFlags \$ profileMembership \$ Timezone \$ sASServiceDN \$ sASSecretStore \$ sASSecretStoreKey \$ sASSecretStoreData \$ sASPKIStoreKeys \$ userCertificate \$ nDSPKIUserCertificateInfo \$ nDSPKIKeystore \$ rADIUSActiveConnections \$ rADIUSAttributeLists \$ rADIUSConcurrentLimit \$ rADIUSConnectionHistory \$ rADIUSDefaultProfile \$ rADIUSDialAccessGroup \$ rADIUSEnableDialAccess \$ rADIUSPassword \$ rADIUSServiceList \$ audio \$ businessCategory \$ carLicense \$ departmentNumber \$ employeeNumber \$ employeeType \$ givenName \$ homePhone \$ homePostalAddress \$ initials \$ jpegPhoto \$ labeledUri \$ mail \$ manager \$ mobile \$ pager \$ ldapPhoto \$ preferredLanguage \$ roomNumber \$ secretary \$ uid \$ userSMIMECertificate \$ x500UniqueIdentifier \$ displayName \$ userPKCS12) X-NDS\_NAME 'User' X-ND S\_NOT\_CONTAINER '1' X -NDS NONREMOVABLE '1')

**5** Enter the following command:

ldapmodify -D *cn\_of\_admin* -w *password* -f *LDIF\_file\_name*

#### <span id="page-22-0"></span>**4.4 Replication**

In this release, some background processes have been redesigned to cater to large, dynamic environments. For more information, see "Managing [Background](https://www.netiq.com/documentation/edir88/pdfdoc/edir88/edir88.pdf#A2iiikt) Process" in the *NetIQ [eDirectory](https://www.netiq.com/documentation/edir88/pdfdoc/edir88/edir88.pdf#bookinfo) 8.8 SP8 [Administration](https://www.netiq.com/documentation/edir88/pdfdoc/edir88/edir88.pdf#bookinfo) Guide*.

We recommend that you set the Hard Limit to *5ms* and *enable* Asynchronous Outbound Synchronization. However, if the CPU utilization goes high, increase the sleep duration. [Figure](#page-23-1) 4‐1 shows the values set for *Background Process Delay Settings*.

<span id="page-23-1"></span>*Figure 4-1 Background Process Settings*

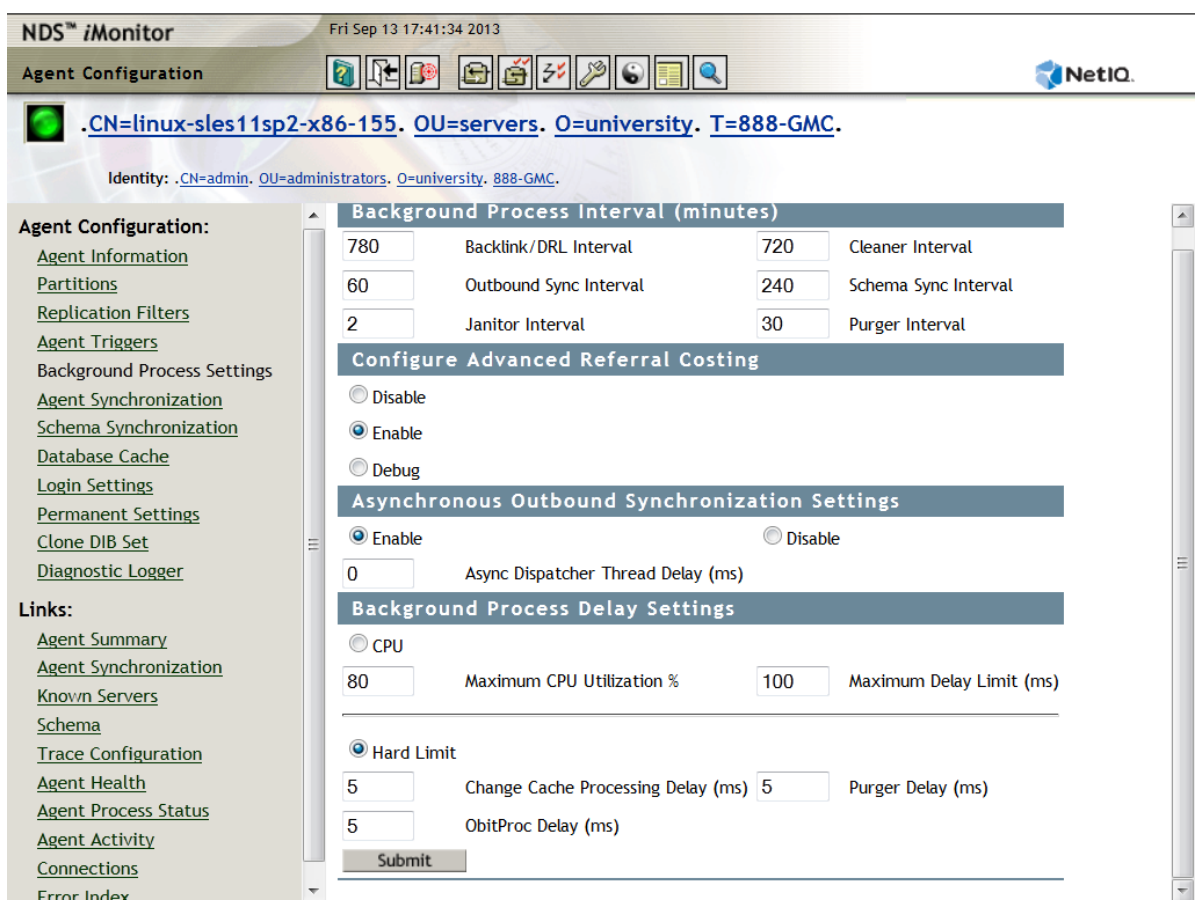

In-house lab tests were performed on a setup of 10 servers with the following settings: Hard Limit-*0ms*, Asynchronous Outbound Synchronization ‐ *enabled*, and Async Dispatcher Thread Delay ‐ *0ms*. The tests have shown that replication is 7 times faster than with the default settings. During this test, no other client operations were performed.

**NOTE:** To reap the best benefits of the performance of your systems with these scalability enhancements, you must be on eDirectory 8.8 SP8 on all servers. Even if there are some older versions in the replica ring, there is improvement in performance.

# <span id="page-23-0"></span>**4.5 Solid State Disk (SSD)**

This release supports Enterprise SSD for improved IO operations. Table 4‐1 on [page 24](#page-23-2) shows the improvement in repair performance on SSD in our test setup:

| DIB Size (GB) | <b>HDD (Time in Minutes)</b> | <b>SSD (Time in Minutes)</b> | % Improvement |
|---------------|------------------------------|------------------------------|---------------|
| 11            | 80                           | 53                           | 33.75         |
| 24            | 277                          | 169                          | 38.98         |

<span id="page-23-2"></span>*Table 4-1 Repair Performance*

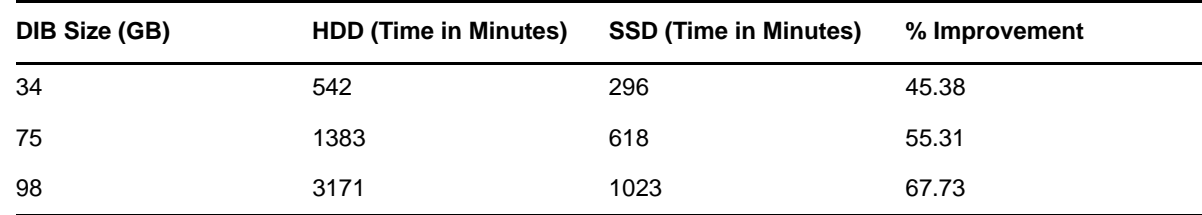

#### <span id="page-24-0"></span>**4.6 NMAS Login Update Interval**

For more information, see "Using the sasUpdateLoginInfo and [sasUpdateLoginTimeInterval](https://www.netiq.com/documentation/edir88/pdfdoc/nmas88/nmas88.pdf#bq1y61x) [Attribute](https://www.netiq.com/documentation/edir88/pdfdoc/nmas88/nmas88.pdf#bq1y61x) " in the *NetIQ Modular Authentication Services [Administration](https://www.netiq.com/documentation/edir88/pdfdoc/nmas88/nmas88.pdf#bookinfo) Guide*.

## <span id="page-24-1"></span>**4.7 SSL Overhead**

LDAP over SSL adds an additional load on the CPU because of its encryption requirements. A lab performance study shows greater than a 10% performance hit because of encryption overhead.

## <span id="page-24-2"></span>**4.8 Import Convert and Export (ICE)**

The NetIQ Import Convert and Export (ICE) utility uses an optimized bulk update protocol called LBURP to upload data into eDirectory. This protocol is significantly faster than uploading data by using a simple 1dapmodify command. For more information, refer to "[Improving](http://www.novell.com/documentation/edir88/edir88/data/bqu6wcq.html) Bulkload [Performance](http://www.novell.com/documentation/edir88/edir88/data/bqu6wcq.html)" (http://www.novell.com/documentation/edir88/edir88/data/bqu6wcq.html) in the *NetIQ eDirectory 8.8 SP8 Administration Guide.*

### <span id="page-24-3"></span>**4.9 ldif2dib**

For tuning eDirectory performance during offline bulk upload by using the ldif2dib utility, refer to "Tuning [ldif2dib"](http://www.novell.com/documentation/edir88/edir88/data/b4f3qw0.html) (http://www.novell.com/documentation/edir88/edir88/data/b4f3qw0.html) in the *NetIQ eDirectory 8.8 SP8 Administration Guide*.

<span id="page-26-0"></span>This section includes the following information:

- <span id="page-26-5"></span>Section 5.1, ["Configuring](#page-26-1) the FLAIM Subsystem," on page 27
- Section 5.2, ["Modifying](#page-26-4) FLAIM Cache Settings," on page 27

### <span id="page-26-1"></span>**5.1 Configuring the FLAIM Subsystem**

In order to address a wide range of deployments and configurations, two mechanisms for controlling the cache memory consumption are provided in the eDirectory. These mechanisms are mutually exclusive.

- [Section 5.1.1,](#page-26-2) "Hard Cache Limit," on page 27
- Section 5.1.2, ["Dynamically](#page-26-3) Adjusting the Limit," on page 27

#### <span id="page-26-2"></span>**5.1.1 Hard Cache Limit**

You can specify a hard memory limit in one of the following ways:

- As a fixed number of bytes.
- As a percentage of physical memory.
- As a percentage of available physical memory.

When a hard limit is specified by using the second or third method, it is always translated to a fixed number of bytes. This means that for the second method, the number of bytes is the percentage of physical memory detected when eDirectory is started. For the third method, the number of bytes is the percentage of available physical memory detected when eDirectory is started.

#### <span id="page-26-3"></span>**5.1.2 Dynamically Adjusting the Limit**

A dynamic adjustment causes eDirectory to periodically adjust its memory consumption in response to the variable memory consumption by other processes. Although adjusting memory dynamically works well in typical scenarios, this mechanism is not recommended for optimal performance of eDirectory on Linux platforms because of large differences in memory usage patterns and memory allocators on Linux platforms.

### <span id="page-26-4"></span>**5.2 Modifying FLAIM Cache Settings**

- [Section 5.2.1,](#page-27-0) "Modifying FLAIM Cache Settings through iMonitor," on page 28
- \* [Section 5.2.2,](#page-28-0) "Modifying FLAIM Cache Settings through \_ndsdb.ini," on page 29

#### <span id="page-27-0"></span>**5.2.1 Modifying FLAIM Cache Settings through iMonitor**

You can use iMonitor to do the following:

• View or change the cache settings.

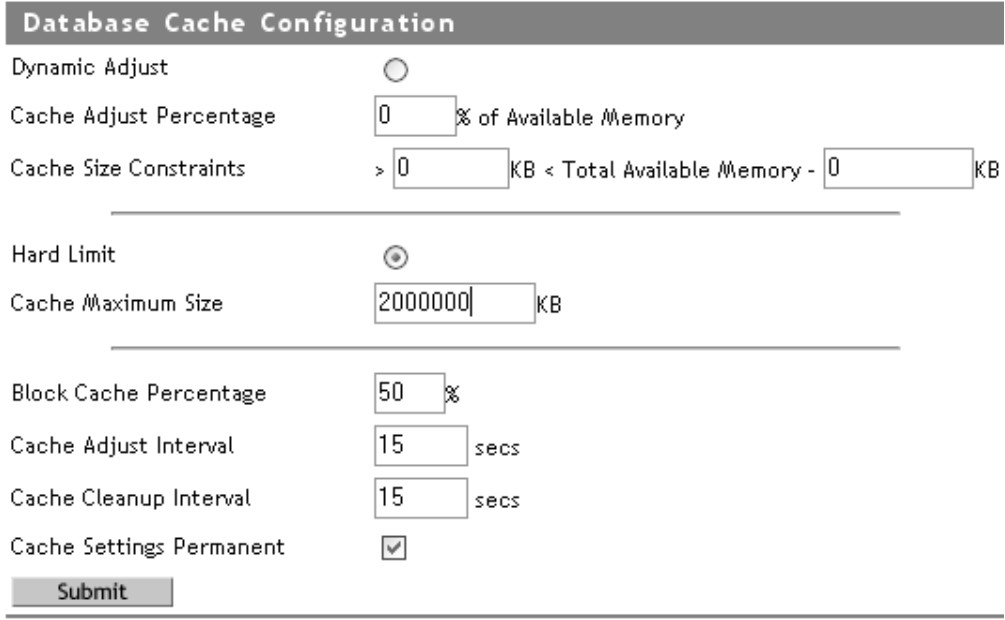

Monitor the cache statistics.

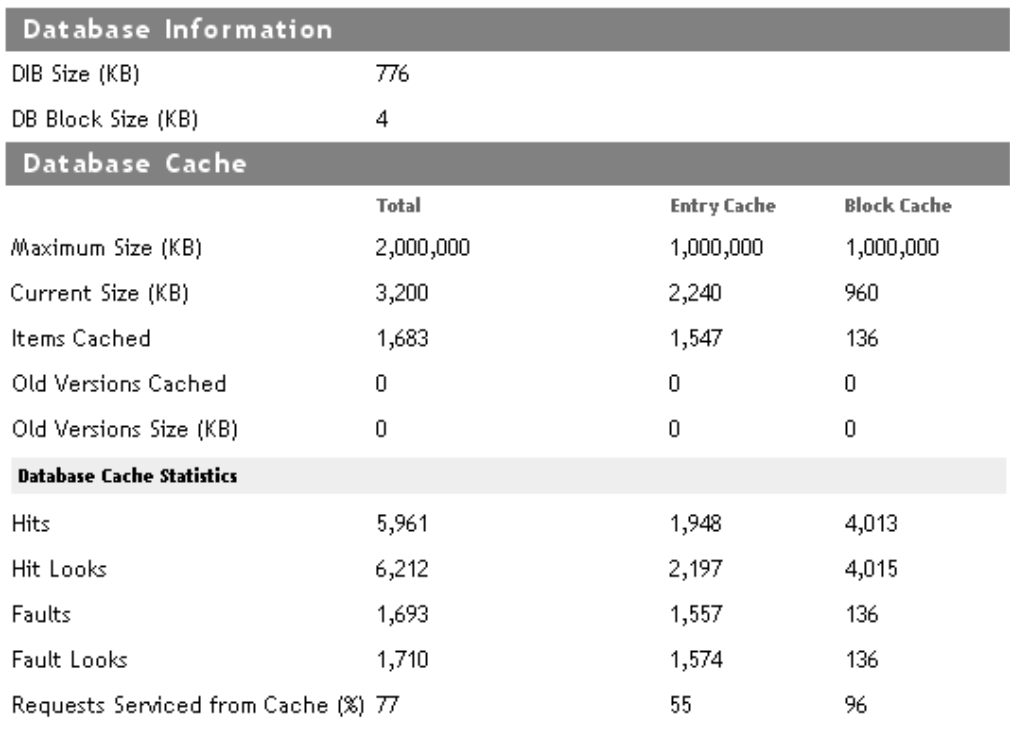

Clear Statistics

Refer to the Database cache under Agent Configuration of iMonitor for the above information.

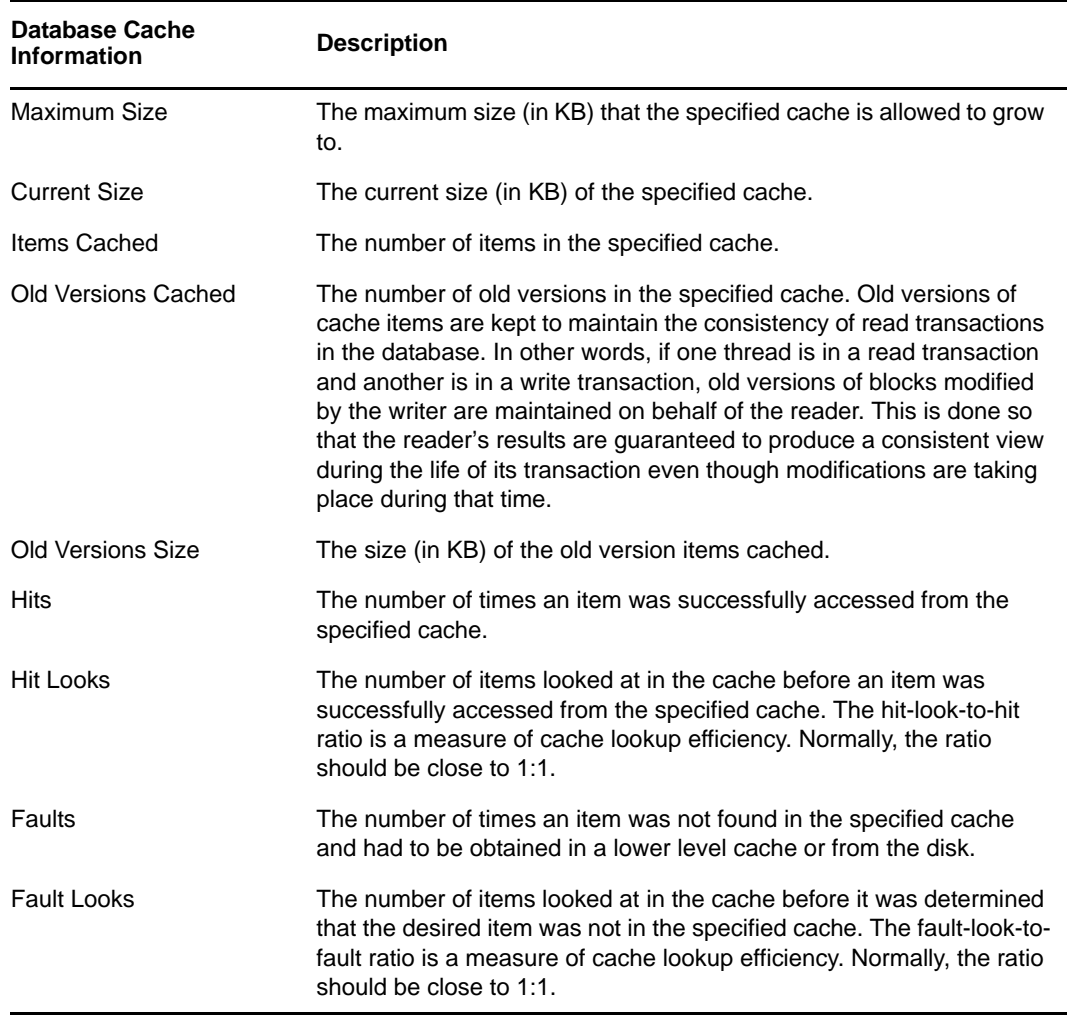

#### <span id="page-28-0"></span>**5.2.2 Modifying FLAIM Cache Settings through \_ndsdb.ini**

<span id="page-28-1"></span>The FLAIM cache settings and other FLAIM configurations can be performed by modifying the \_ndsdb.ini file that resides in the DIB directory. Restart eDirectory when \_ndsdb.ini file is changed.

You can set the dynamically adjusting limit or the hard cache limit. The cache options are listed below. Multiple options can be specified, in any order, separated by commas. All are optional.

- **DYN or HARD** ‐ Dynamically adjusting a limit or hard limit.
- **% : percentage** ‐ Percentage of available or physical memory to use.
- **AVAIL or TOTAL** ‐ The percentage specifies available memory or total physical memory. It is applicable only for the hard limit and ignored for the dynamically adjusting limit, because dynamically adjusting limits are always calculated based on the available physical memory. By default, it is AVAIL.
- **MIN: bytes** ‐ Minimum number of bytes.
- **MAX: bytes** ‐ Maximum number of bytes.
- **LEAVE: bytes** ‐ Minimum number of bytes to leave.

For example:

cache=HARD,%:75, MIN:200000000

cache=500000000

- **preallocatecache: true/false** ‐ This setting causes eDirectory to preallocate the amount of memory specified by the hard cache limit.
- **rfldirectory ‐** A different path can be specified for RFL files.
- **cpinterval** ‐ Number of seconds after which FLAIM forces a checkpoint. The default is 3 minutes.
- **maxdirtycache** ‐ Maximum dirty cache bytes.
- **lowdirtycache** ‐ Minimum dirty cache bytes.
- **blockcachepercent** ‐ Percentage of the FLAIM cache used for block cache.
- **cacheadjustinterval** ‐ Interval in seconds for dynamically adjusting the cache.
- **cachecleanupinterval** ‐ Interval in seconds for cleaning up older versions of entries and blocks from the cache.